Greičiausias ir patogiausias būdas užpildyti prašymą yra prisijungus prie Valstybinės mokesčių inspekcijos elektroninio deklaravimo sistemos adresu: [https://deklaravimas.vmi.lt/lt/Pradinis\\_Prisijungimo\\_puslapis/Prisijungimasperisorine](https://deklaravimas.vmi.lt/lt/Pradinis_Prisijungimo_puslapis/Prisijungimasperisorinessistemas.aspx) [ssistemas.aspx](https://deklaravimas.vmi.lt/lt/Pradinis_Prisijungimo_puslapis/Prisijungimasperisorinessistemas.aspx)

Pasirinkite prisijungimo būdą:

- per išorinės sistemas (DNB, Swedbank, SEB ar kt.);
- su VMI priemonėmis;
- su el. parašu

Prisijungus per banką, pasirinkite EDS  $\rightarrow$  Paramos skyrimas (dešinėje)  $\rightarrow$  Forma FR0512v.2

**Forma pildymui**

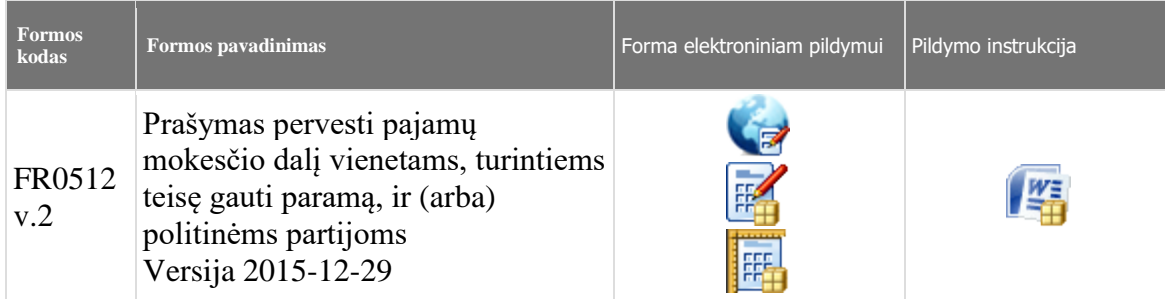

## **Formą užpildykite pagal žemiau pateiktą informaciją:**

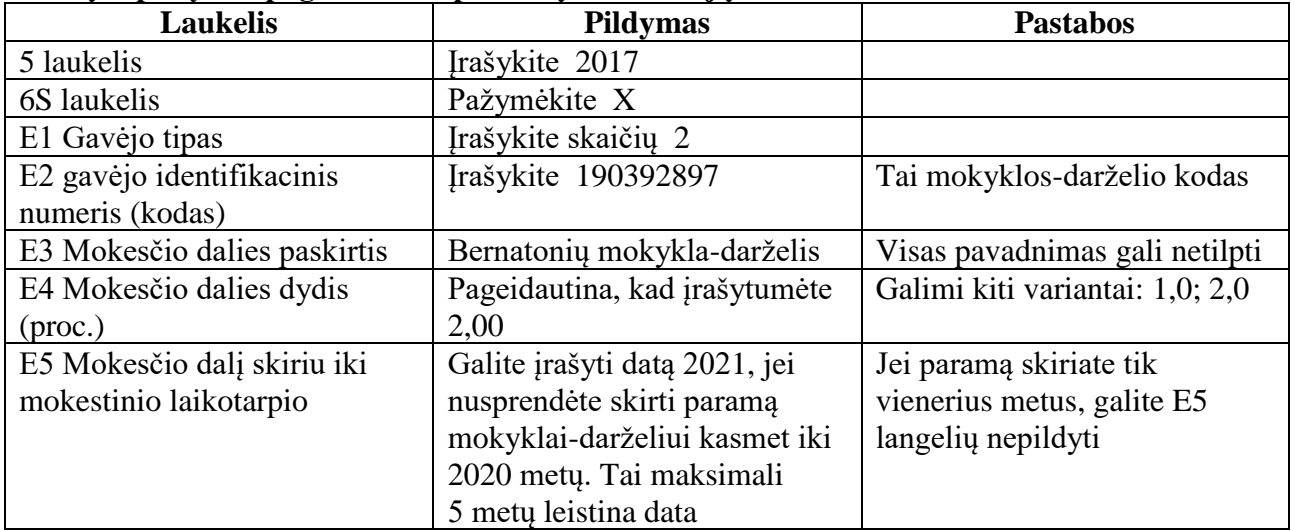

Pastaba: 1 asmuo gali pateikti tik 1 prašymą paramos skyrimui, t.y. jei 1% skiriamas vienai organizacijai ir 1% skiriamas kitai organizacijai, tai abiejų organizacijų duomenys turi būti surašyti viename prašyme, nurodant paramai skiriamo mokesčio dalies dydį (%).

\_\_\_\_\_\_\_\_\_\_\_\_\_\_\_\_\_\_\_\_\_\_\_\_\_\_\_\_\_\_\_

Popierinę prašymo formą galite gauti pas klasių mokytojas ir grupių auklėtojas.